# AVAYA MINI-GUIDE

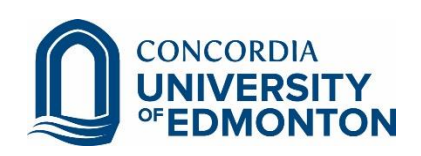

## Table of Contents

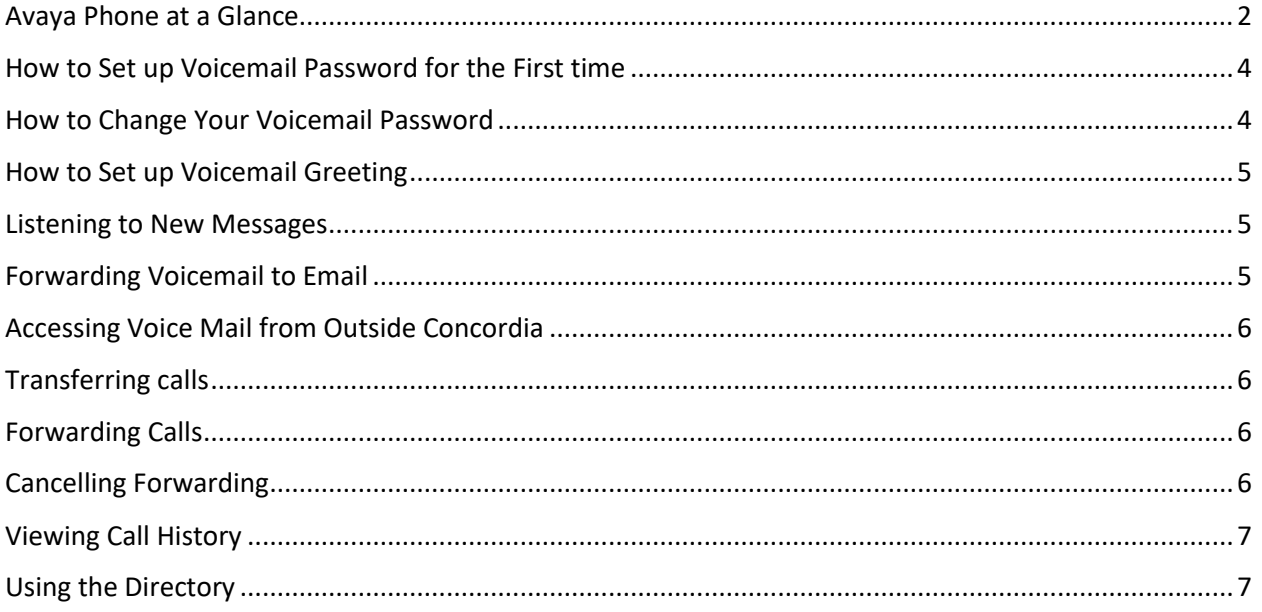

## <span id="page-2-0"></span>Avaya Phone at a Glance

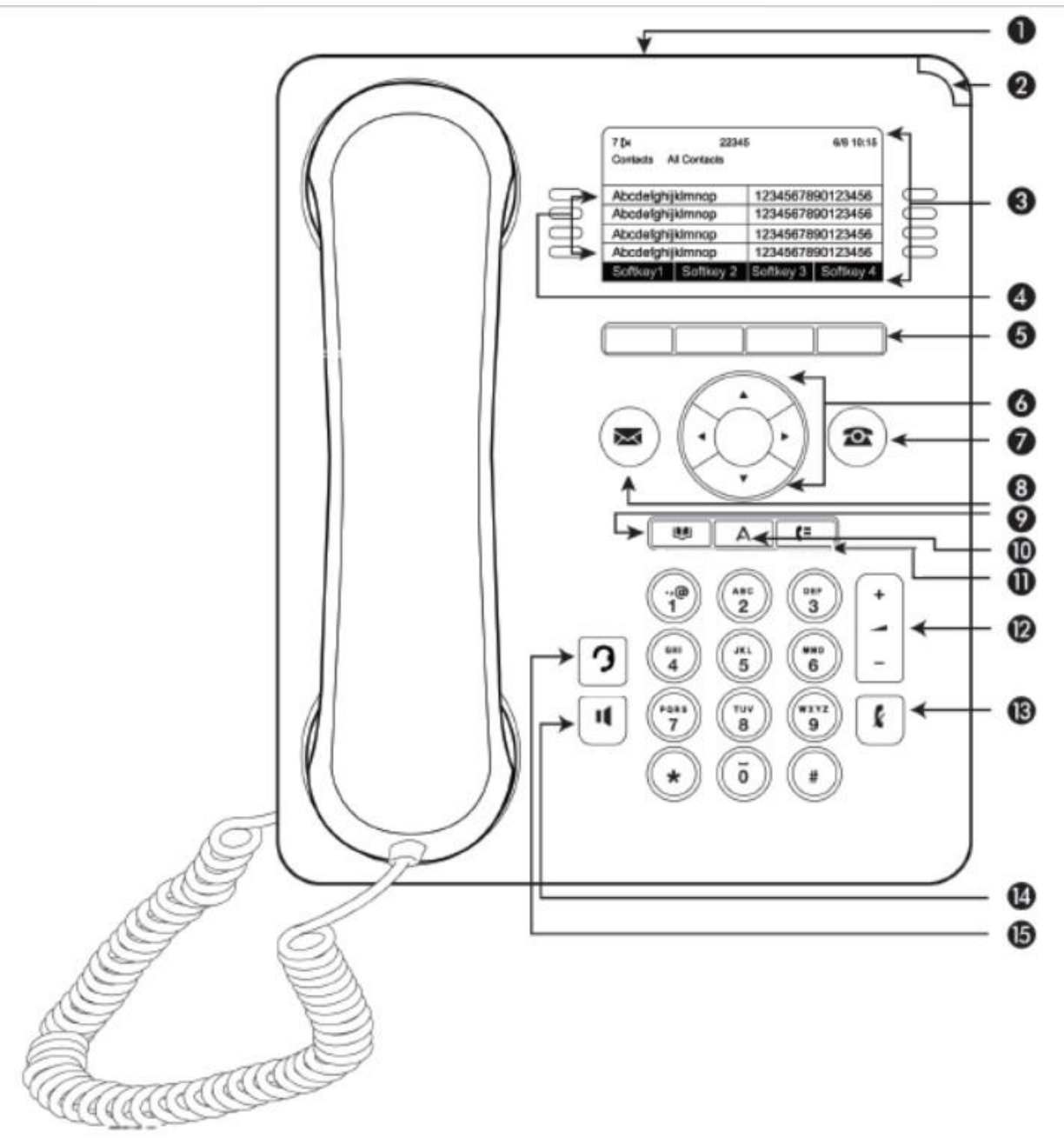

#### Figure 1: 9608/9608G and 9611 deskphones button layout

\* Referenced from https://downloads.avaya.com/css/P8/documents/100176054

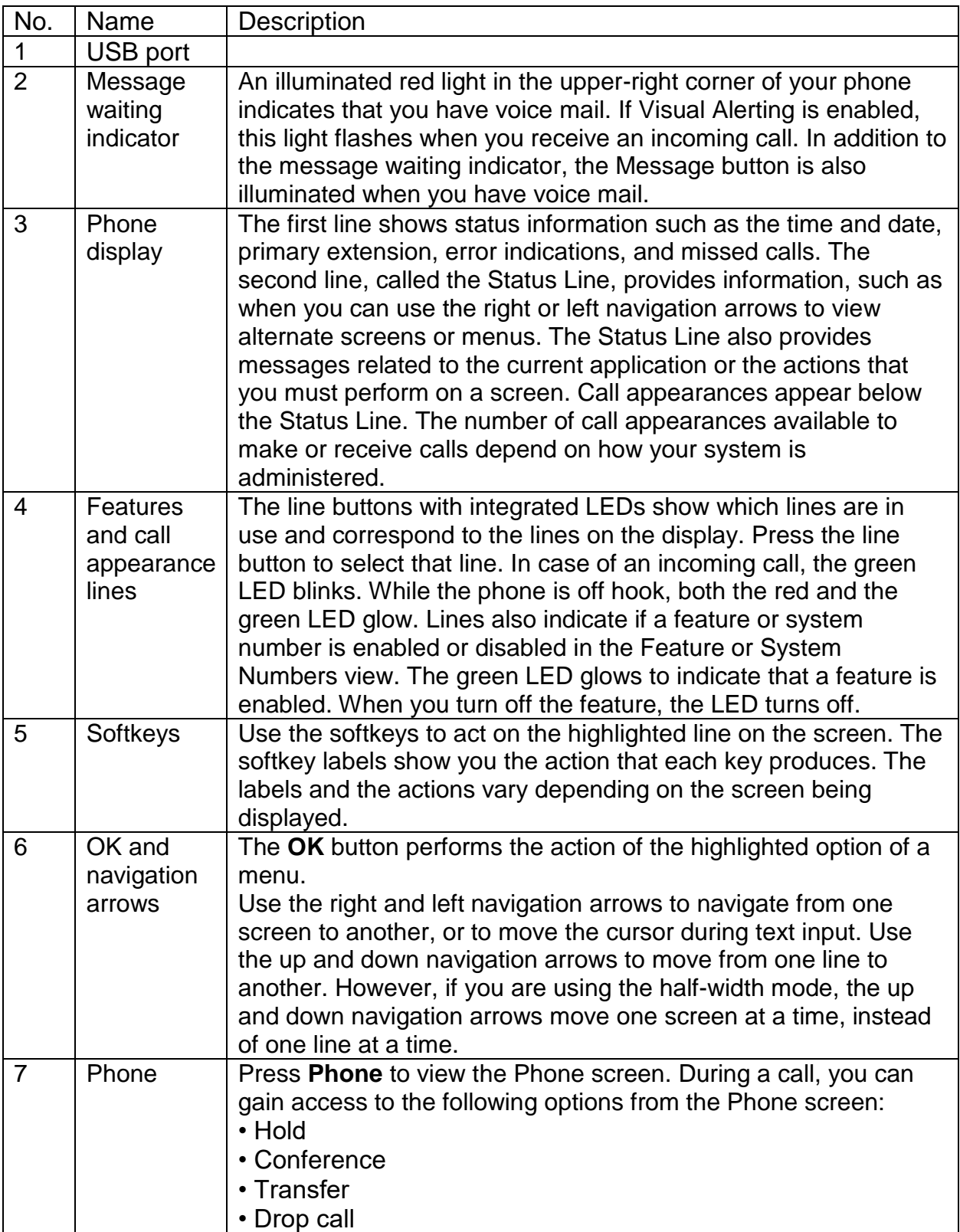

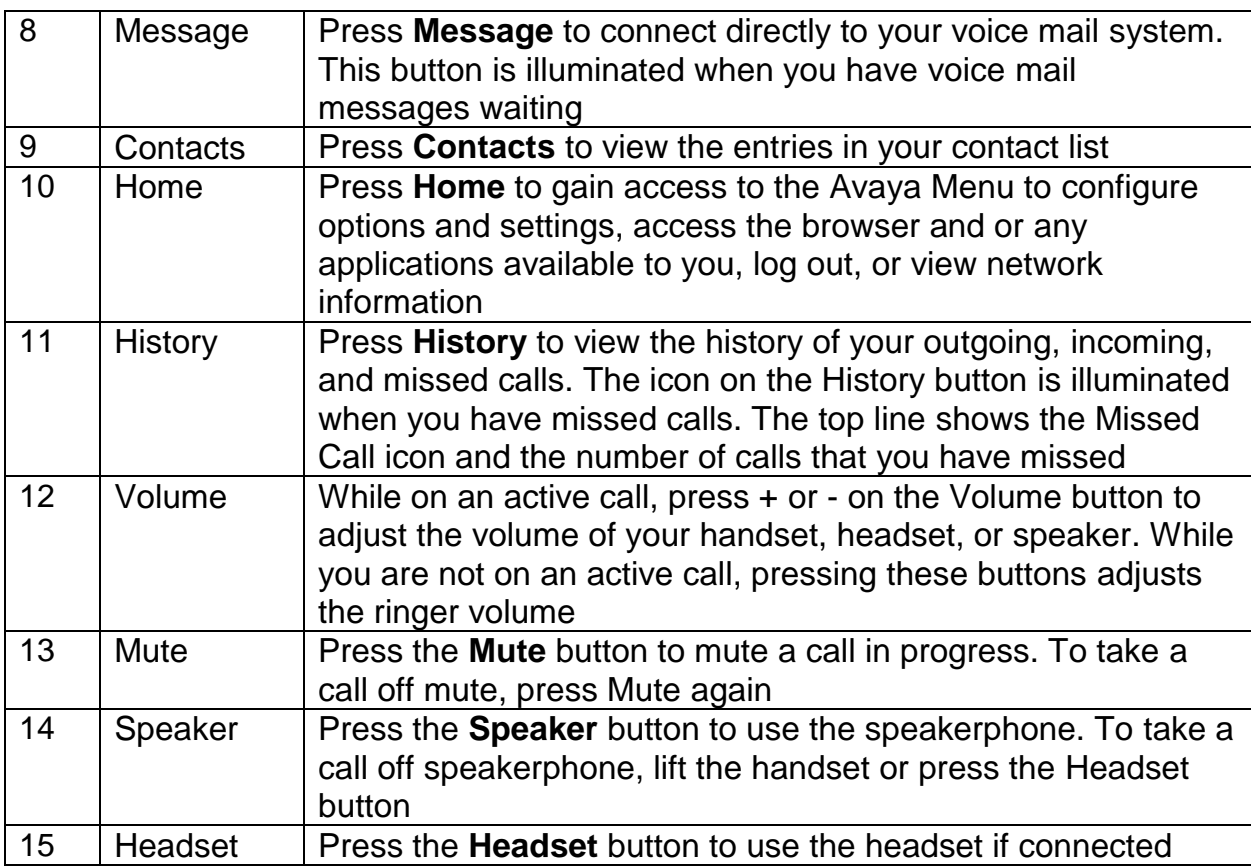

#### <span id="page-4-0"></span>How to Set up Voicemail Password for the First time

- 1. Press the **Message** button.
- 2. Enter the default password, then press **OK**.
- 3. On successful entry of the default password, you will be prompted to enter a new passcode. Enter a 4 to 6-digit passcode, then press the **Save** softkey.

#### <span id="page-4-1"></span>How to Change Your Voicemail Password

- 1. Press the **Message** button.
- 2. Enter your current password, then press **OK**.
- 3. On successful entry of the current password, use the arrow keys to select **Passcode**, then press **OK**. Enter your current passcode, then press **OK**.
- 4. Enter a new 4 to 6 digit passcode, then press **OK** or the **Save** softkey.
- 5. When your screen returns to the Visual Voice screen display, press the **Exit** softkey.

#### <span id="page-5-0"></span>How to Set up Voicemail Greeting

- 1. Press the **Message** button.
- 2. Enter your voicemail password, then press **OK**.
- 3. Using the arrow keys, select **Greeting**, then press **OK**.
- 4. Press the **Record** softkey.
- 5. Start your voicemail greeting.
- 6. When done, press the **Stop** softkey.

To check your recorded greeting, press the **Listen** softkey.

7. When you are satisfied with your recorded greeting, click on the **Submit** softkey.

#### <span id="page-5-1"></span>Listening to New Messages

- 1. Press the **Message** button.
- 2. Enter your voicemail password, then press **OK**.
- 3. Select **Listen**, then press **OK**.
- 4. Select **New**.
- 5. If there are multiple messages, use the arrow keys to choose the first message to listen to, then press the **Play** softkey.
- 6. To delete the message, press the **More** softkey, then press the **Delete** softkey.

#### <span id="page-5-2"></span>Forwarding Voicemail to Email

- 1. Press the **Message** button.
- 2. Enter your voicemail password, then press the **Done** softkey.
- 3. Using the arrow keys, choose **Email**, then using the right side buttons on your phone display, press the key matching up to Email, and choose between **Copy**, **Forward**, **Alert**, or **Off**.
- 4. Press the **Exit** softkey.
- Note: **Copy** a copy of the voicemail will be sent as a sound file to your Concordia email address, together with a voicemail accessible on your desk phone
	- **Forward** the voicemail is automatically sent as an emailed sound file to your Concordia email address; no copy is kept on your desk phone
	- **Alert** an email alert is sent to your Concordia email address that you have voicemail
	- **Off** email forwarding is turned off

### <span id="page-6-0"></span>Accessing Voice Mail from Outside Concordia

- 1. Dial 780.479.9399
- 2. At the prompt, enter your extension number, followed by the # key.
- 3. At the next prompt, enter your passcode, followed by the # key.

#### <span id="page-6-1"></span>Transferring calls

- 1. While on a call, press the **Transfer** softkey.
- 2. Enter the extension you are transferring the call to.
- 3. (optional) When the other party picks up their phone, you can relay the information that you are transferring a call.
- 4. Press the **Complete** softkey.

#### <span id="page-6-2"></span>Forwarding Calls

Option 1: Setting up a new number to forward

- 1. Press the **Features** softkey.
- 2. Choose **Forward**, then press **OK**.
- 3. Use the arrow keys to select **Forward Unconditional**, then press **OK**.
- 4. Using the arrow keys, select **Fwd Unconditional**, then press the **On** softkey.
- 5. Type-in the extension number you want your calls forwarded to. A matching name will display corresponding to the extension you typed-in. Press **OK**.
- 6. Press the **Save** softkey.

Option 2: Using previously set up number

1. On the left-hand side of your phone display, press the button matching up to **Call Forward**.

#### <span id="page-6-3"></span>Cancelling Forwarding

- 1. Press the **Status** softkey.
- 2. Press the **Off** softkey.

#### <span id="page-7-0"></span>Viewing Call History

- 1. Press the **History** button.
- 2. Use the arrow keys to scroll through the list. Press the **Call** softkey to call back the listed number. Press the **Delete** softkey to delete the number from the list. Press the **More** softkey to display more options. Press **DelAll** softkey to delete all the entries. Press **+Contact** to add the number to your Contacts list.

#### <span id="page-7-1"></span>Using the Directory

- 1. Press the **Contacts** button.
- 2. Using the arrow keys, scroll through the list to find an entry, or press the beginning letter of the contact's name.

Press the **Call** softkey to call the selected number.

Press the **New** softkey to enter a new entry, then provide the details of the new contact and press the **Save** softkey.